# 長野銀行 法人向けインターネットバンキング ご利用マニュアル

2021年6月21日 長野銀行

https://www.naganobank.co.jp/

# サービス一覧

サービス一覧表

長野銀行法人向けインターネットバンキングは以下のサービスを提供します。

| サービス項目                             |                   | サービス概要                                                                                                    |
|------------------------------------|-------------------|----------------------------------------------------------------------------------------------------|
| 残高照会                               |                   | ・現在預金残高、お引出し可能残高、前日・前月末預金残高の照会ができます。                                                                                                    |
| 入出金明細照会                            |                   | ・企業が持つ口座への入金や出金(振込や引き落とし等)の情報(入出金明細情報)の照<br>会ができます。また、全銀協形式、CSV形式およびXML形式(全銀協EDI情報)でファイ<br>ル取得ができます。<br>・前々月の1日~当日までの間で、照会期間を指定いただくことが出来ます。 |
| $\times$<br>振<br>込<br>振<br>替       | 利用者登録口座一覧<br>から選択 | ・都度指定方式の振込先一覧から振込先を選択できます。                                                                                                    |
|                                    | 事前登録ロ座一覧から<br>選択  | ・事前登録方式の振込先一覧から振込先を選択できます。                                                                                                    |
|                                    | 最近の取引から選択         | ・最近 50 回の取引履歴から振込先を選択できます。                                                                                                    |
|                                    | 新規に振込口座を入力        | ・新規に振込先を指定できます。                                                                                                    |
|                                    | 受取人番号を指定          | ・受取人番号を入力して、新規に振込先を指定できます。                                                                                                    |
| 振込データの状況照会・取<br>消                  |                   | ・過去に行った振込振替取引の状況照会や、予約中取引の取消が可能です。                                                                                                    |
| 総合振込※                              |                   | ・企業が持つ預金口座から、取引毎に振込先口座情報及び、日付、金額を指定し、振込を<br>実施します。<br>・金融EDI情報を活用した、XML形式ファイルの送信が可能です。                                                      |
| 給与 賞与振込※                           |                   | ・企業が持つ預金口座から、指定した各社員の口座及び、日付、金額を指定し、振込を実<br>施します。                                                                                           |
| 口座振替※                              |                   | ・口座振替請求依頼データの受付を行います。<br>・口座振替請求依頼データの振替結果を照会(2営業日後)することができます。                                                                              |
| 地方税納付※                             |                   | ・企業が持つ預金口座から、各社員の市町村税納付先情報、日付、および金額を指定し、<br>代行納付行うことができます。                                                                                  |
| 取引情報の照会                            |                   | ・過去に行った取引の状況を照会できます。                                                                                                    |
| 承認済みデータの承認取消                       |                   | ・承認した取引の取消ができます。<br>・承認日から最大3営業日の間、取消を行うことができますが、承認期限日までの日数によ<br>り取消可能期間が異なります。                                                             |
| 税金・各種料金の払込み<br>$(\text{pay-easy})$ |                   | ・Pay-easy(ペイジー)マークが表示された税金・公共料金等の払込み<br><b>OC</b><br>٥ľ<br>が行えます。<br>ay-easy                                                                |
| 税金・各種料金の状況照会                       |                   | ・税金・各種料金の払込みの取引履歴を照会することができます。                                                                                                    |

※データ作成者権限と承認者権限を分けることができます。

※本冊子掲載の画面等は、サービス向上を目的に変更される場合もございます。

あらかじめご了承ください。

# もくじ

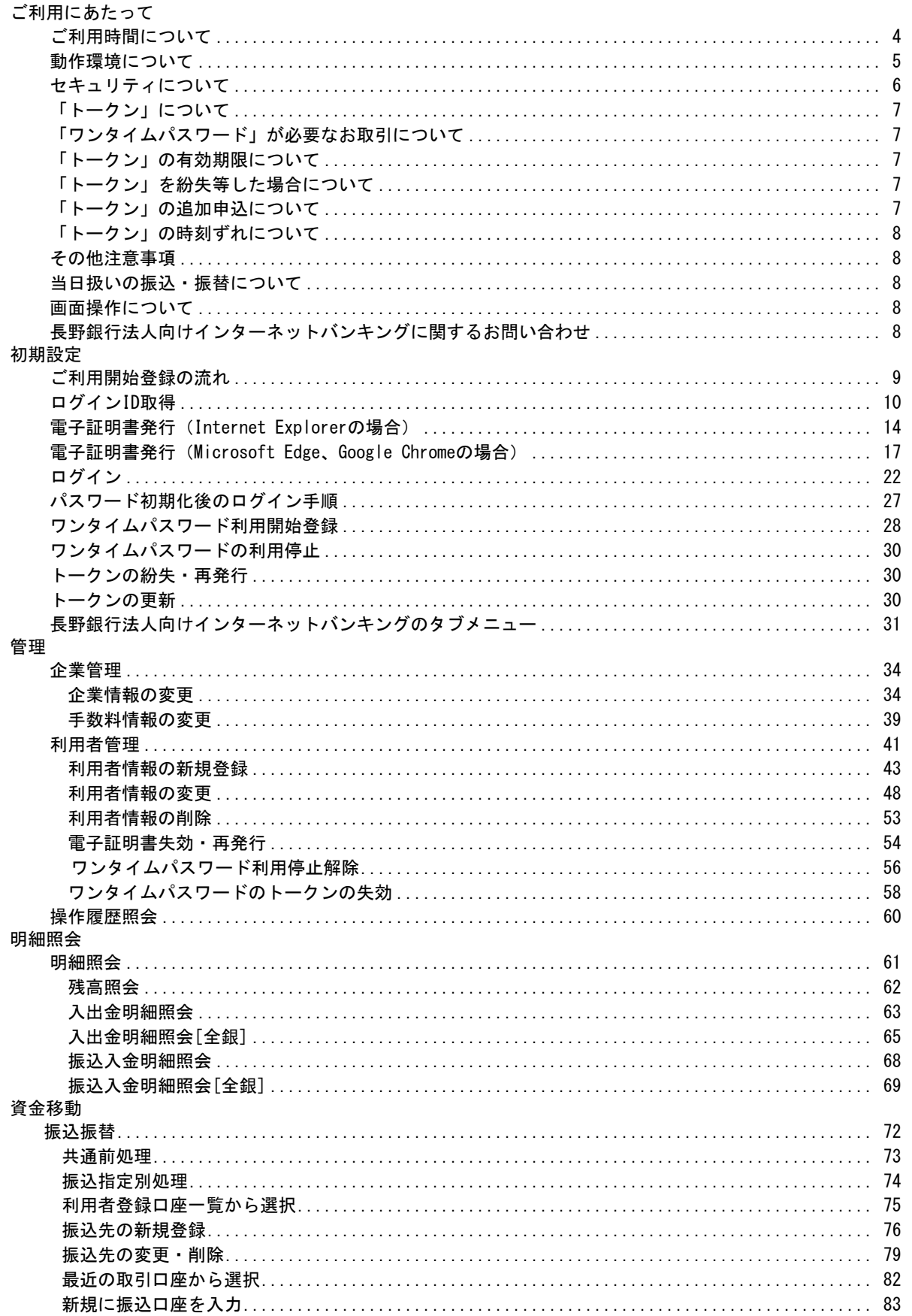

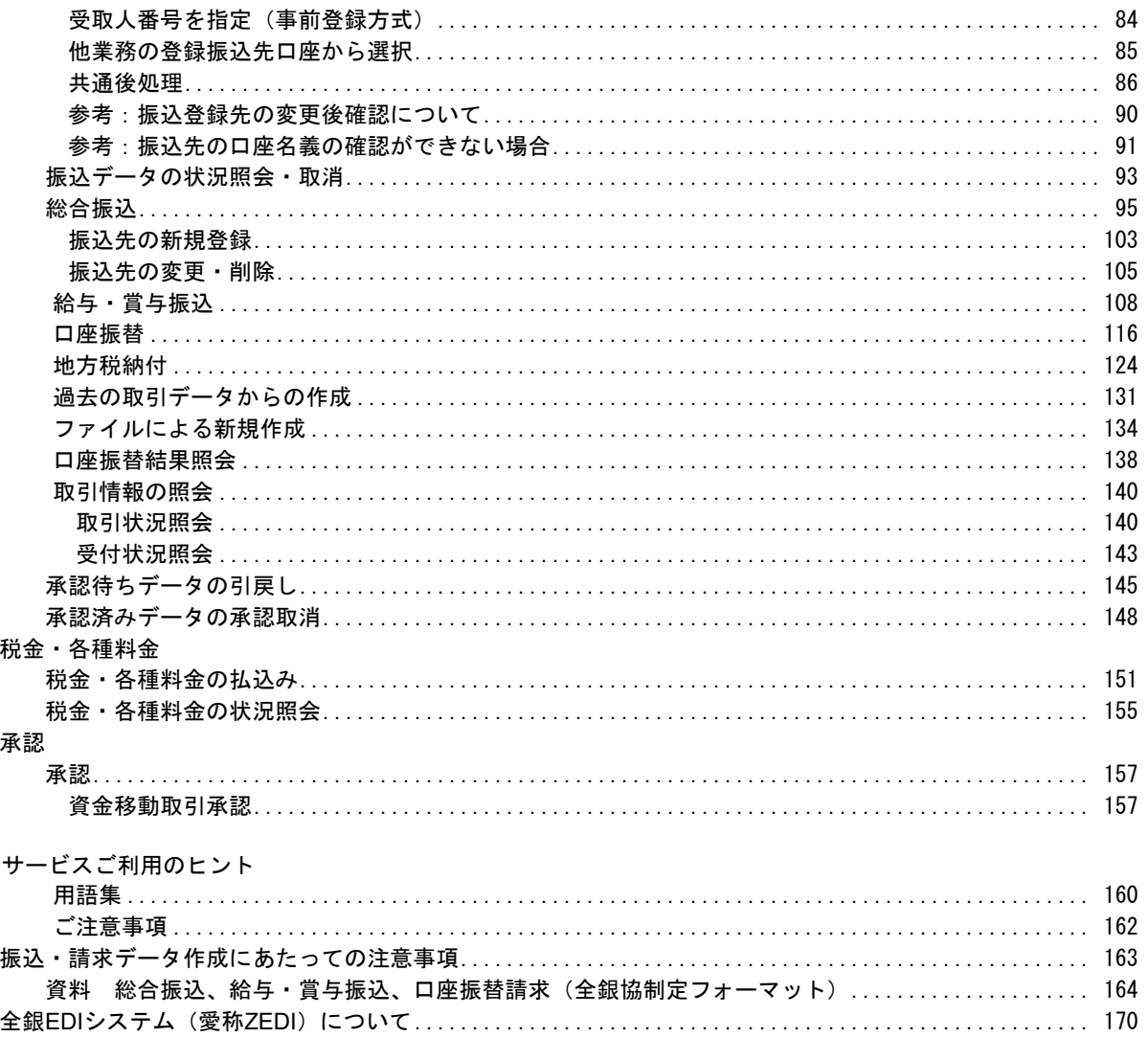

# ご利用にあたって

ご利用時間について

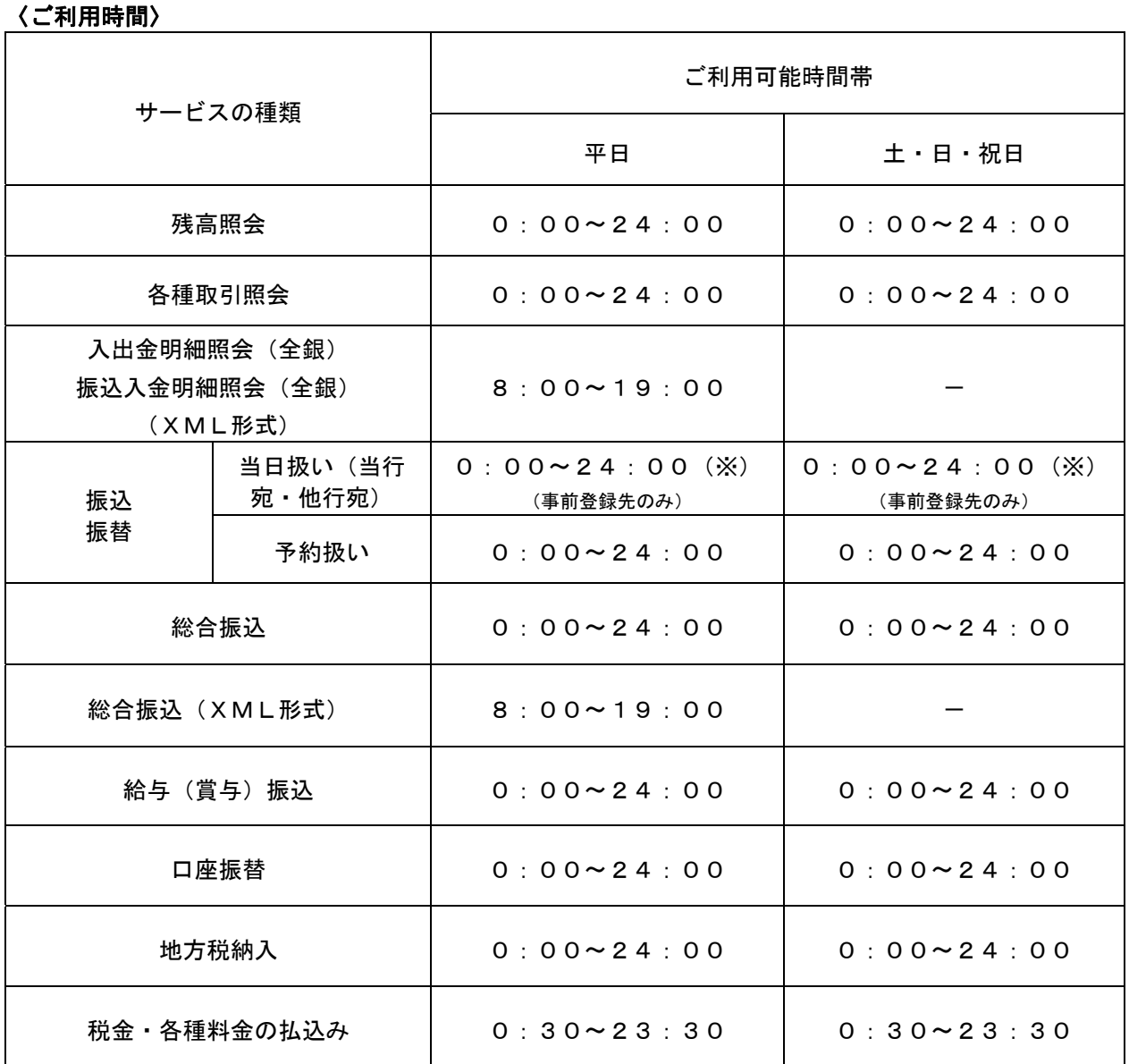

※平日15時以降および土日祝日は、当行本支店宛当座預金への即時振込振替はご利用いただけません。

1.サービスのご利用休止日:1月1日~1月3日、5月3日~5月5日

2. 総合振込・給与(賞与)振込・口座振替・地方税納付の営業日とは、お振込指定日・お振替指定日を 基準とした銀行の営業日です。

3.サービス追加等によるメンテナンス時、およびあらかじめ通知する時間帯はご利用いただけません。

## (資金移動サービスの承認および入金時限)

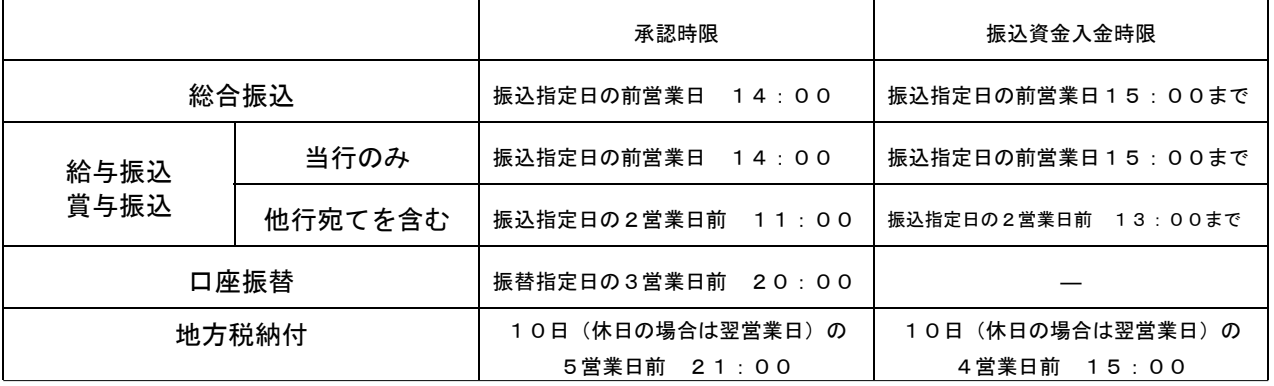

# 動 作 環 境 に つ い て

本サービスをご利用いただくためには、お客さまにてご利用可能な環境を準備いただく必要があります。 ■インターネット経由のメールが受信できるメールアドレスをお持ちであること。

■法人向けインターネットバンキングの動作環境は、長野銀行ホームページ「法人向けインターネットバ ンキング: ご利用案内 (http://www.naganobank.co.jp/site/houjin-netbanking/h-netbank.html)」をご覧く ださい。

■専用のソフトは不要です。

 (インターネットに接続するためのソフト、モデム、電話回線はお客様にてご用意ください。) ■CATV、イントラネット等、ネットワーク環境によってはご利用いただけない場合があります。

(ポート443にご対応できない場合、本サービスのご利用ができませんので予めご了承ください。) ■タブレット端末でインターネットバンキングをご利用された場合は、一部ご利用いただける場合もあり ますが、何らかの不具合が生じる可能性もございますので、ご了承ください。

### セキュリティについて

#### ■128ビットSSL (Secure Socket Laver) 暗号化方式

本サービスでは、お客さまのパソコンと当行のコンピュータ間のデータ通信について、安心してご利用し ていただけるよう、最新式の暗号化技術の128ビットSSL暗号化方式を採用し、情報の盗聴・書換え等を防 止します。

#### ■ログイン**ID**、パスワード等の管理

「ログインID」「ログインパスワード」「確認用パスワード」は、お客さまがご本人であることを確認する ための重要な情報です。これらは第三者に知られることの無いように、またお忘れにならないようにご注 意ください。定期的にパスワードを変更していただくとより安全性が高まります。

#### ■フィッシング対策

フィッシング詐欺対策として合同会社シマンテックウェブサイトセキュリティの「EV SSL証明書」を導 入し、セキュリティの強化を行っています。

インターネットバンキングのログイン画面で、アドレスバーが緑色に表示されていること、および運営組 織名(NTT DATA CORPORATION)が表示されていることを確認してください。アドレスバーが赤く表示 された場合は、当行の正規のサイトではなくフィッシングサイトである可能性がありますので、ログイン IDやログインパスワードの入力をしないでください。

#### ■電子証明書による本人確認

お客さまごとに認証局が発行した電子証明書を取得いただき、その証明書にて認証を行います。 証明書が格納されたパソコンからしかログインできないため、外部からの不正利用を防止することができ ます。

#### ■ワンタイムパスワード認証

60秒ごとに自動変更される使い捨てのパスワードです。ランダムにパスワードが生成されるため推測され にくいこと、盗まれてもそのパスワードは二度と使用されないことから不正利用を防止します。

#### ■取引のご確認

ご依頼いただいたお取引の受付確認や処理結果等の重要なご通知やご案内をスピーディに電子メールでご 案内いたします。お客さまが振込振替等のお取引を実施したにもかかわらず受付確認メールを受信しない 場合、またはお心当たりのない電子メールが届いた場合は「お問い合せ先」かお取引店までご連絡くださ い。

#### ■サービスの休止について

システムの更新・メンテナンス等により一時的にサービスを休止することがありますのであらかじめご了 承ください。

#### ■利用者停止機能について

不正アクセス防止策の一つとして、お客さまの判断で法人向けインターネットバンキングのユーザーIDを 利用停止とすることが可能です。(利用者停止の操作は、マスターユーザおよび管理者ユーザのみ実施可能 です。)

- ※「利用者管理」メニューの「利用者停止・解除一覧」画面にて、停止するユーザを選択し、「変更後サー ビス状態」を「ログインパスワード利用停止」とした後、確認用パスワードの入力したうえで、「実行」 ボタンを押してください。
- ※なお、全利用者を利用停止とした場合、お客さまご自身で利用停止の解除を行うことができないため、 お取引店へお申出ください。
- ※当行にて利用停止の解除を行うことができるのは、マスターユーザおよび管理者ユーザのみであること から、一般ユーザの停止解除はお客さまご自身で行ってください。

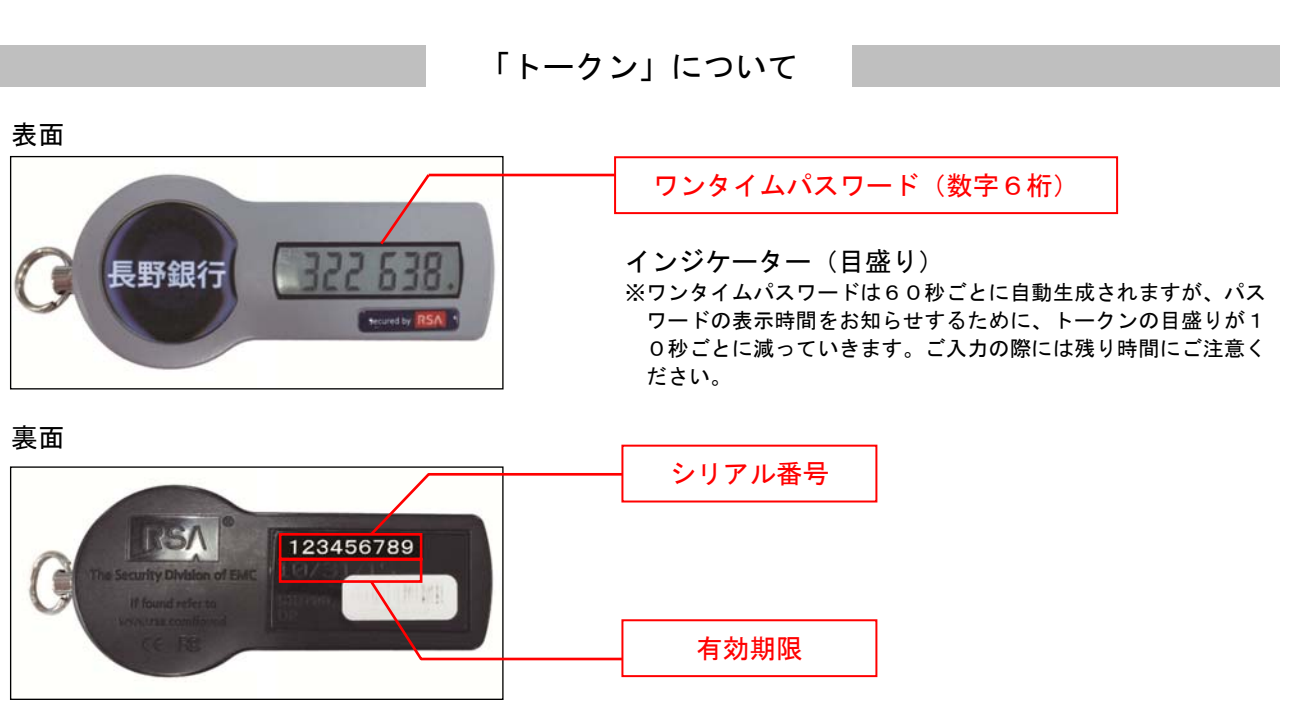

「ワンタイムパスワード」が必要なお取引について 「ワンタイムパスワード」は以下のお取引の際に利用します。

●都度指定方式の振込・振替 ●総合振込 ●給与・賞与振込 ●収納サービス ●管理

お取引に際し「ワンタイムパスワード」を一定回数以上連続して誤入力されますと、上記のお取引を停止 します。その場合、長野銀行インターネットバンキングサポートデスクまでご連絡ください。

「トークン」の有効期限について

- ●「トークン」には有効期限があり、「トークン」裏面に「月/日/年(西暦下2桁)」の形式で表示され ます。
- ●有効期限到来前に当行から新しい「トークン」を送付いたしますので、新規ご利用開始時の「ワンタイ ムパスワード利用開始登録」と同様の手順で新しい「トークン」への更新手続きを行ってください。

#### 「トークン」を紛失等した場合

- ●「トークン」を紛失等された場合、直ちにお取引店もしくは長野銀行インターネットバンキングサポー トデスクへご連絡ください。
- ●当行の本支店窓口にて「トークン」の再発行手続きを行ってください。(再発行手数料1,100円(消 費税込))
- ●「トークン」の再発行後は、ご利用開始時と同様、「ワンタイムパスワード利用開始登録」が必要となり ます。
- ●「トークン」の利用登録が完了するまで、ワンタイムパスワードが必要なお取引はご利用いただけませ ん。

「トークン」の追加申込について

- ●1契約に対して、1個の「トークン」を無料で送付しておりますが、承認権限者が複数人かつ「トーク ン」の共有ができない場合、「トークン」の追加申込が可能です。(1個につき発行手数料1,100円 (消費税込)が必要となります。)
- ●1つのログインIDに対しては、1つの「トークン」しか使用できませんのでご注意ください。(1契約に 対して複数の「トークン」を使用するには、複数のログインIDを利用することが前提となります。)

## 「トークン」の時刻ずれについて

- ●「トークン」がワンタイムパスワードを生成するタイミングと長野銀行のシステムが計算するタイミン グの間には若干の時刻ずれが生じます。時刻ずれは、「トークン」利用によるお取引の都度補正されます ので、ご利用に支障が出ることはありません。
- ●ただし、長期間ご利用になっていない場合や、ワンタイムパスワードが「トークン」に表示された時点 から、実際にワンタイムパスワードをインターネットバンキングに読み込ませる操作までに大幅な遅れ があった場合などには、時刻ずれが大きくなり、ワンタイムパスワードを正しく入力しているにも関わ らず、認証されない場合があります。
- ●時刻ずれが大きくなった場合には、「トークン」の時刻補正が必要となりますので、お取引店もしくはイ ンターネットバンキングサポートデスクまでお問い合わせください。なお、時刻補正には「トークン」 のシリアル番号が必要となりますので、お申出の際にお知らせください。

#### その他の注意事項

- ●「ワンタイムパスワード」の入力とともに、引続き、「暗証番号」「確認暗証番号」「確認用パスワード」 の入力が必要となります。
- ●「トークン」には、「暗証番号」「確認暗証番号」「確認用パスワード」等を絶対に記載しないでください。 「トークン」を紛失・盗難された場合、悪用される危険があります。
- ●「ワンタイムパスワード」は、法人向けインターネットバンキングのセキュリティ強化策としてご利用 いただくものですがお客さまの端末自体のセキュリティを強化するものではありません。セキュリティ 対策ソフトの導入等のセキュリティ対策をお願いいたします。

#### 当日扱いの振込・振替について

●インターネットバンキングを悪用した不正送金の対応として、長野銀行法人向けインターネットバンキ ングにおける「都度指定方式での『当日扱い』の振込・振替サービス」の取扱いを下記のとおり停止さ せていただいております。

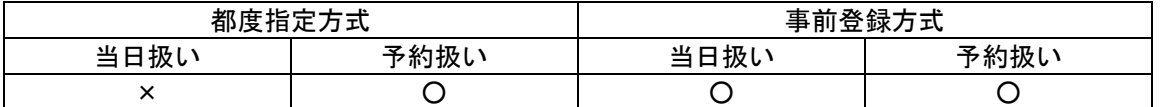

●「事前登録方式での振込・振替サービス」とは長野銀行資金移動サービス(振込・振替)申込書をお取 引店へのご提出いただき、当行での登録手続きが完了した後、入金指定口座の登録番号を指定して振込・ 振替を行うサービスであり、当日および予約での利用が可能です。(操作手順はP84をご覧ください。) 画 面 操 作 に つ い て

#### ■画面移動および終了時

ブラウザ上の「戻る」、「進む」ボタンは使用しないでください。「戻る」、「進む」ボタンを使用された場合 通信が遮断されます。

終了するときは、画面の「ログアウト」ボタンを押してください。 (ブラウザ上の「×」ボタンは押さないでください。)

## -- 本サービスに関するお問い合せ --

困ったときの対処法、トラブル、その他ご質問・疑問点等は、お電話でお問い合せいただけます。

「お問い合せ先」 -

TEL 0120-089-054(インターネットバンキングサポートデスク) または、お取引店までお問い合わせください。

受付時間 平日 9:00~18:00